Vol.29,NO.3 Sep.,2015

2015年9月

Journal of Xichang College·Natural Science Edition

# 三维机械零件快速设计方法研究

杨明亚<sup>1</sup>,孙媛媛<sup>1</sup>,杨颖洁<sup>2</sup>

(1.安徽新闻出版职业技术学院,安徽 合肥 230601;2.苏州德行电机有限公司,江苏 苏州 215122)

【摘 要】分析旋转体和方形体类机械零件的几何特点,用AutoCAD软件设计该零件的3D图,旋转体类零件采用叠加法 和旋转法设计,方形体类的零件采用辅助线法和坐标法设计,结合实际零件的几何特征,比较了每种方法的绘图的特点,提供 了三维零件图的设计思路。

【关键词】Auto CAD;三维图;坐标;回转体;方形体

【中图分类号】TH13;TP391.72 【文献标志码】A 【文章编号】1673-1891(2015)03-0039-03

前言 DOI:10.16104/j.cnki.xccxb.2015.03.012

AutoCAD是计算机辅助设计软件之一,笔者通 常使用AutoCAD进行二维机械零件图的设计,绘图 的速度既快精度又高,其功能较完善。如果遇到3D 机械零件图的设计也可以用AutoCAD软件,而且绘 图的速度也快,方法也很简单。在用AutoCAD设计 三维的图时,一定要熟悉作图的三维坐标,应用转 换坐标,因为CAD软件默认的大都在XY平面上绘 图,所以坐标转换是绘图的关键。当然坐标转换的 方式较多,比如:绕坐标轴旋转,建立坐标原点以及 建立面坐标系等等都要熟练运用。打开 AutoCAD 软件的设计界面时,始终有一个用户坐标系(UCS), 它是系统默认的坐标系,在该坐标系中可以进行绘 图命令的操作,而且只有一个当前用户坐标系。 UCS系统由用户来自己定义,它可以在任意一点上 定义该坐标系,定义XY平面,并根据XY平面,拉伸 出Z轴方向的几何尺寸。AutoCAD命令操作中的许 多几何编辑命令取决于UCS的位置和方向,一般将 二维图形将绘制在UCS的XY平面上。应用UCS命 令操作,定义用户坐标系在3D空间中的方向,根据 坐标系中的 XYZ 平面来建立实体模型。AutoCAD 绘制三维图形的命令有多个,用得较多的命令就是 BOX(长方体)、CYLINDER(圆柱体)、EXTRUDE(拉 伸)、REVOLVE(旋转)、布尔运算及三维实体编辑等 命令,大部分的3D零件图都可以应用这些命令来设 计。

运用AutoCAD软件可以设计各式各样的3D零 件模型,3D 零件模型的种类有三种,分别是:线框 型、表面型和实体型,每种模型的应用的场合各有 不同,绘图用的命令也不一样,比如绘制长方体的 表面图形使用AI BOX命令创建,如果用BOX命令 绘制的是长方体实体模型。

(1)线框型

AutoCAD 的线框型模型是三维图形的几何框 架,是一种较简单的3D表达方式,由线段和曲线组 成几何结构,如图1所示。

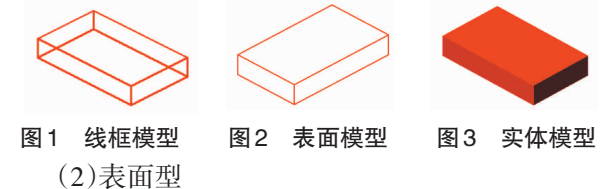

表面型模型用组成形体的不同的表面绘制3D 图形,它描绘了3D图形的几何表面,使其具有形体 面的特点,如图2所示。

(3)实体型

实体型模型零件不仅具有几何线、面的特征, 而且还具有几何体的一些特征,如图3所示。可以 对3D实体模型进行并集、交集、差集等布尔运算,来 设计更加复杂的 3D 及机械零件图,也可以用把 AutoCAD软件设计的3D图形输入到3DS MAX中去 进行渲染处理,使所设计的3D零件图外观更加逼真。

### 1 回转体三维图的绘制

回转体的范围很大,包括圆柱体、圆锥体、圆台、 圆球等等,这些几何体有一个共同的特点就是有中心 线,比如图4所示的轴就是典型的回转体零件。

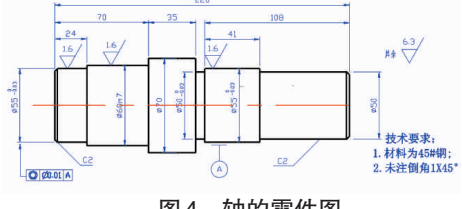

图4 轴的零件图

首先,设计平台的设置,它是由不同的菜单、各 种工具栏、绘图选项板等组成的绘图环境,绘图工 作空间的设置为三维建模,视觉样式为:真实,三维 导航为:西南轴等测,图层的设置等等。

然后用CYLINDER命令绘制圆柱体,设计的方

收稿日期:2015-05-10

作者简介:杨明亚(1972-),男,安徽临泉人,硕士研究生,讲师,研究方向:计算机辅助机械设计。

### 法共有三种:

(1)从"实体"工具栏中单击"圆柱体"按钮。 (2)选择"绘图"→"实体"→"圆柱体"命令。 (3)从键盘输入命令:cylinder。

### 1.1 叠加法绘制

叠加法的顺序是绘制不同直径的圆柱体,最后 通过布尔加进行叠加,成为一个整体。先建立第一 个圆柱体055\*26.如图5所示,再建立第二个圆柱 体Ø60\*(70-26)即Ø60\*44,如图6所示,再建立第三 个圆柱体Ø70\*35,如图7所示,等等依次从左到右建 立各个圆柱体Ø50\*10.Ø55\*38.Ø50\*67等等。调整 坐标系,并旋转坐标轴至东南轴等测方向,这样的 角度好绘制圆柱体,如图8所示。

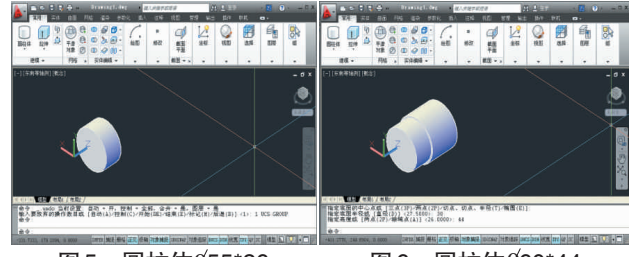

图5 圆柱体(55\*26 图6 圆柱体060\*44 在绘图时,为了看图或绘图的方便可以随时调 整视图的方向,也可以调整视图方向为东北轴等 测。

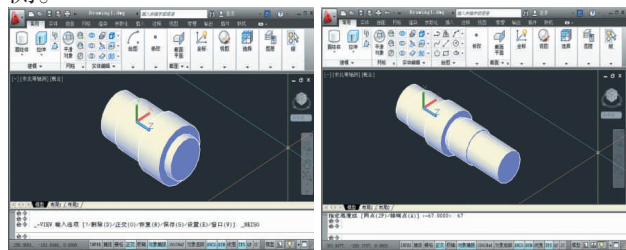

### 图7 圆柱体Ø50\*67

图8 轴的整体图

通过一个个圆柱体的三维图的绘制,最后叠加 成为了一个整体的零件图,用这种方式和方法绘制 的3D图的步骤很清晰,也很直观,不会出现大的错 误,即使有错误也好改正,绘图的方法较为简单。 在绘制时要把正交和对象捕捉打开,这样在绘制下 一个圆柱体时就可以捕捉前一个圆柱体的圆心,接 着叠加圆柱体,绘图的精度和准确性容易保证。

### 1.2 旋转法绘制

用旋转法绘制 3D 图的方法与叠加法不一样,这 个要有旋转轴和要旋转的平面,先绘出旋转的平 面,就是图9所示的轴的纵向剖切平面图,绘图的方 法有多种,可以用"偏移"命令结合"修剪"命令绘 制,也可以用"坐标点法"绘制,尺寸要准确,绘制完 成后要进行"面域"操作,然后在三维建模中进行 "旋转(revolve)"命令操作,绕轴线旋转,如图10所

### 示,绘制完成轴的3D图,如图11所示。

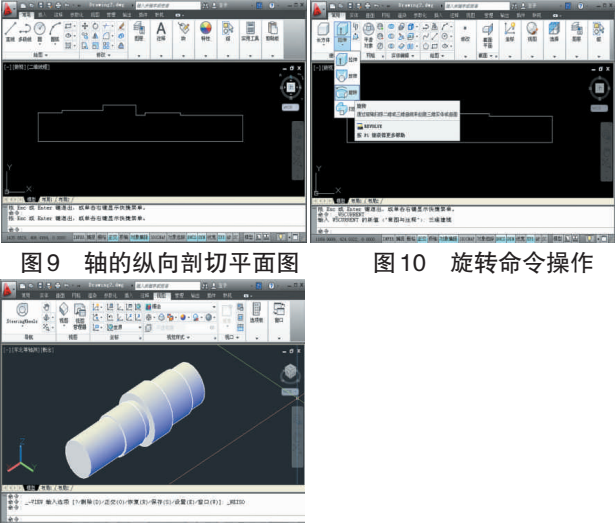

### 图11 轴的3D图

就上述的两种方法比较而言,旋转法绘制轴的 3D图. 绘图方法简单. 绘图的速度较快. 容易操作. 使用于任何的回转体。

### 1.3 延伸到空心轴的绘制

空心轴在绘制时,如果采用第一种方法,要绘 制空心的圆柱体,一个个的叠加,也可以绘制一个 个的实心的圆柱体,最后采用布尔减的方法,绘制 出空心的圆柱体。如果采用第二种方法,就是在绘 制轴的纵向剖切平面图,留出空心余量如图12所 示,而后绕轴线旋转,也可以很方便的绘出空心轴, 如图13所示。

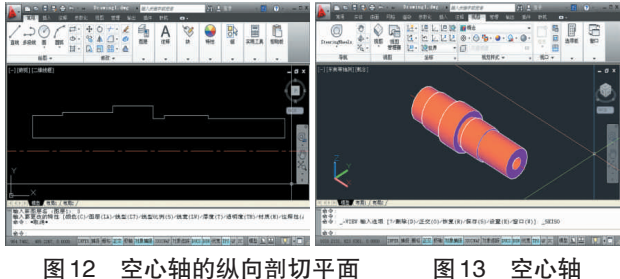

## 2 方形体的绘制

在绘制方形体时,如果是规则的长方体,就要 在三维建模中用绘制"长方体(BOX)"的命令,绘出 方形体,如果是不规则的形体就先绘制出不规则体 的平面图,后采用"拉伸(EXTRUDE)"命令来拉伸一 定的高度,如图14所示。

在图15零件的绘制过程中,要分析零件的几何 特点,该零件是由两部分组成的,下面的规则的长 方体,上部分是圆柱体,长方体的绘制很简单,用 "BOX"命令来绘制,圆柱体也可以用"CYLINDER" 命令来绘制,也可以用"EXTRUDE"拉伸完成,长方 体上有四个小孔,孔中心位置的定位要准确,还有

 $\cdot$  40  $\cdot$ 

倒角等结构参数,绘图的常用方法有两种,一种是 作辅助线法,一种是坐标法。

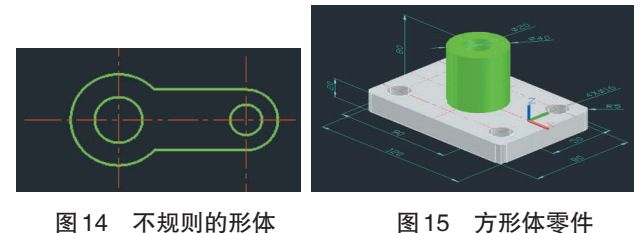

图 14 不规则的形体 2.1 作辅助线法

此种方法的绘图时要作各种所需要的辅助线,用 来定位孔和圆柱体的中心点,在长方体的上表面上绘 制中心线,要注意的是只有在XY平面里才可以绘制 图,如果不在XY平面内,就旋转坐标轴,如图16所示, 中线绘制好之后可以绘制对应的圆柱体和长方体上的 孔,如图17所示,再由布尔运算,完成整个图形的绘 制,如图18所示,最后标注尺寸,如图19所示。

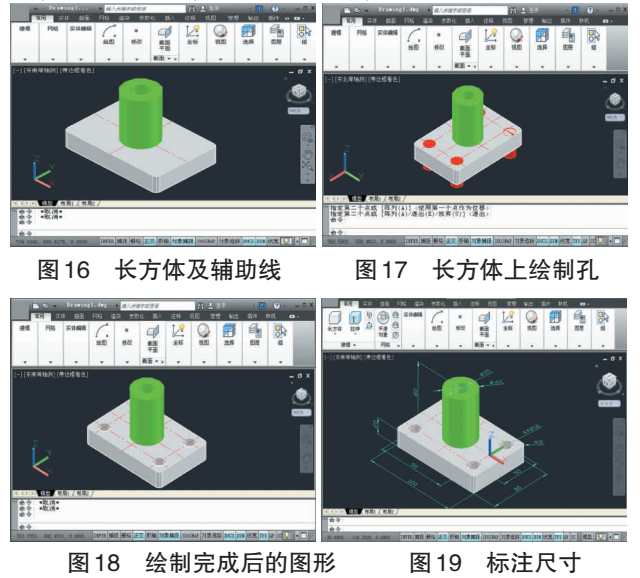

### 2.2 坐标变换法

先建立长方体的模型长宽高为:120\*80\*20.然 后重新建立坐标原点,通过移动原点建立新的坐标 系,把坐标系放在长方体的一个角点上,如图20所 示,即把长方体的角点作为坐标系的原点,接下来 就找到圆柱体的圆心是坐标(60,40,0),在此处建立 两个圆柱体分别是040\*60和020\*60,然后用布尔减 命令绘制出圆柱体,如图21所示。同样的方法,绘 制出小圆柱体,用布尔运算,绘制出长方体上的四 个圆孔。

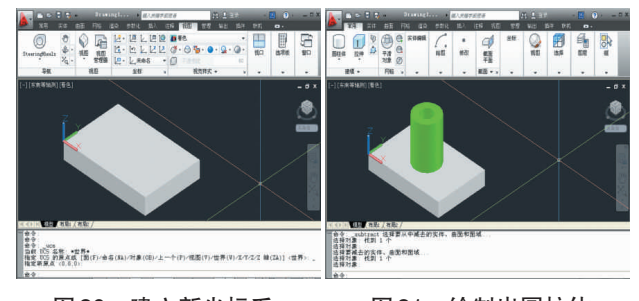

#### 图20 建立新坐标系 图 21 绘制出圆柱体 3 结论

在设计零件的三维图时,可根据零件的不同形 状,采用不同的方法,如果是回转体,用"旋转法"设 计较简单,绘图的速度较快,"叠加法"绘制时回转 体时,由于有时叠加的圆柱体太多就容易出现错 误,而旋转法绘制这样三维图就不易出现错误。如 果是方形体类的零件,可以采用"辅助线"法来说绘 制零件的三维图, 这样就比较简单, 绘制的步骤也 很清晰,如果用"坐标法"绘制,就要计算坐标值,一 旦计算不准确,就会出现错误。对于复杂的方形体 类的零件可以多种方法共用,只要绘图速度快,不 易出错,绘图准确就是好的方法。

### 注释及参考文献:

[1]李善锋.AutoCAD2012中文版完全自学教程[M].北京: 机械工业出版社,2012. [2]孙江宏.AutoCAD 2012实用教程[M].北京:中国水利水电出版社,2012.

[3] 陈志民. AutoCAD2012 实用教程[M]. 北京: 机械工业出版社 2011.

[4]崔文程.中文版AutoCAD 2012实用教程[M].北京:清华大学出版社,2012.

### Study on the Method of Rapid Design of 3D Mechanical Parts

YANG Ming-ya<sup>1</sup>, SUN Yuan-yuan<sup>1</sup>, YANG Ying-jie<sup>2</sup>

(1.Anhui Vocational and Technical College of News and Print, Hefei, Aanhui 230601; 2.Suzhou Deshen Motor Co., Ltd., Suzhou, Jiangsu 215122)

Abstract: Analysis of the geometric characteristics of the rotary geometries and the square geometries mechanical parts, the 3D part drawings are designed by AutoCAD software, using the add method and rotation method in the design of rotating parts, the auxiliary line method and coordinate method to design a square geometries (下转第45页)

### 注释及参考文献:

[1] 储岳中、徐波、基于流行分析与 AP 算法 RBF 神经网络分类器[J]. 华中科技大学学报, 2012(8):98-102.

[2] 陈诚.基于GA、BP神经网络和多元回归的集成算法研究[J].计算技术与自动化,2011(2):91-97.

[3] 胡新和.基于BP神经网络自适应控制系统的改进与优化[J].船电技术,2011(5):50-56.

[4] 梅玲.支持向量机模型的相关研究[D]. 开封:河南大学,2011.

[5] 奉和国.SVM分类核函数及参数选择比较 [J].计算机工程与应用, 2011(3):127-128.

### Research on the Application of Supportive Vector Machine in the Classification of Water Quality

### LIU Bao

### (The Computer and Internet Work Center, Huainan Vocational Technical College, Huainan, Anhui 232001)

Abstract: My paper intends to build a model based on the application of artificial neural networks such as BP, RBF and non-linear method such as supportive vector machine in classifying the data on the same water quality. In such a process, using supportive vector machine, adopted radial basic function (RBF), methodologies such as normalization, dimension reduction, and grid search algorithm to get optimization out of relevant parameter to classify the water quality, the results of my experiment suggest that among non-linear methods, combining the use of supportive vector machine with the relevant pre-processing data methods has proved more accurate in the classification, thus making it worth further promotion.

Key words: assessment of water quality; classification; supportive vector machine; artificial neural networks; radial basis function

(上接第41页)

parts, combined with the actual geometric features of parts, compared with each method of drawing the characteristics, providing design ideas of 3D part drawing.

Key words: Auto CAD; 3D part drawing; coordinate system; the rotary geometries; the square geometries